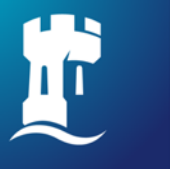

University of<br>Nottingham UK | CHINA | MALAYSIA

# **NUsearch Malaysia General Guide**

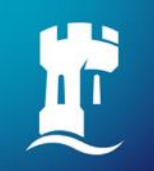

#### **Table of content**

- 1. NUsearch [single sign in](#page-3-0)
- 2. [Voice search](#page-7-0)
- 3. [Filter your results](#page-12-0)
- 4. [Finding books](#page-16-0)
- 5. [Finding eBooks](#page-21-0)
- 6. [Finding articles](#page-28-0)
- 7. [Finding databases](#page-37-0)
- 8. [Finding eJournals](#page-40-0)

9. [Resource recommender](#page-51-0)

[10.Managing library account](#page-53-0)

[11.Contact information](#page-56-0)

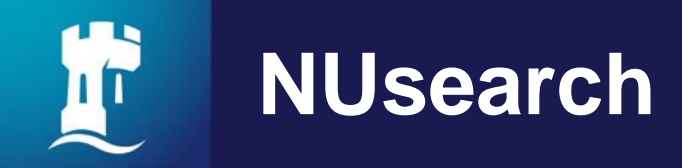

▪ NUsearch is a one stop search tool that allows you to find our extensive physical and electronic library collections. You'll find books, journals, articles, videos, theses, databases and much more.

**If's mobile friendly, so you can use it on the go. It's single sign-in, so** you don't have to sign in again to access electronic resources.

▪ NUsearch is your one-stop-shop to searching and accessing everything in one place.

**NUsearch url:** [https://nusearch.nottingham.edu.my](https://nusearch.nottingham.edu.my/)

### NUsearch - single sign in

<span id="page-3-0"></span>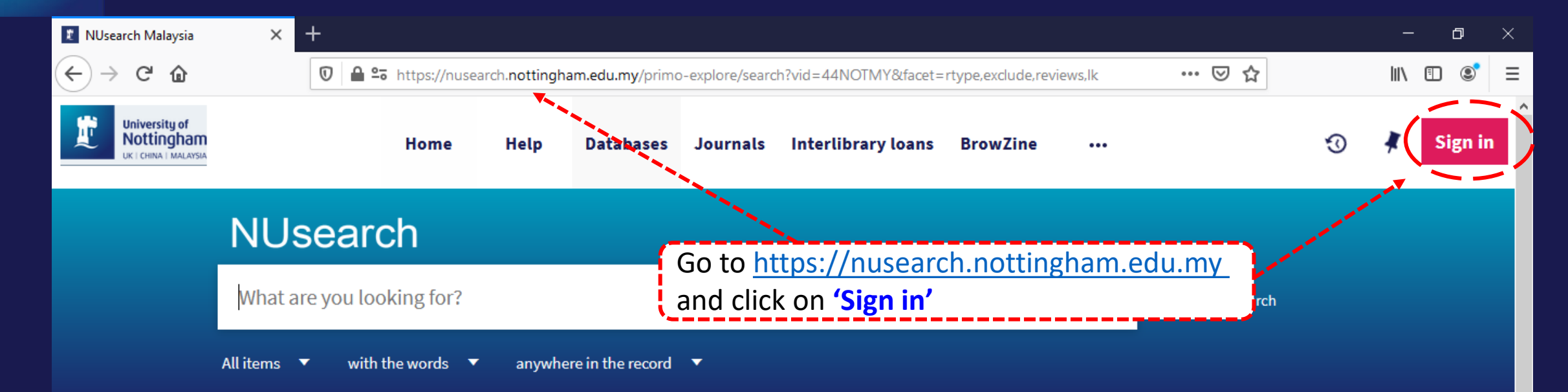

#### **Welcome to NUsearch Malaysia**

NUsearch has been updated with new features. NUsearch has been updated! Read about all the new features and enhancements in our August release notes.

Due to scheduled maintenance, NUsearch may be unavailable weekly from 11pm Saturday to 2am Sunday.

#### Where can I get help?

Need help? is always available from the NUsearch menu, and further help and support can be found on the Library website.

#### Free e-resources available during the Covid-19 period

The Library has created an alphabetical list of free e-resources (e-books, streaming video, e-journals)

#### **News**

### NUsearch - single sign in

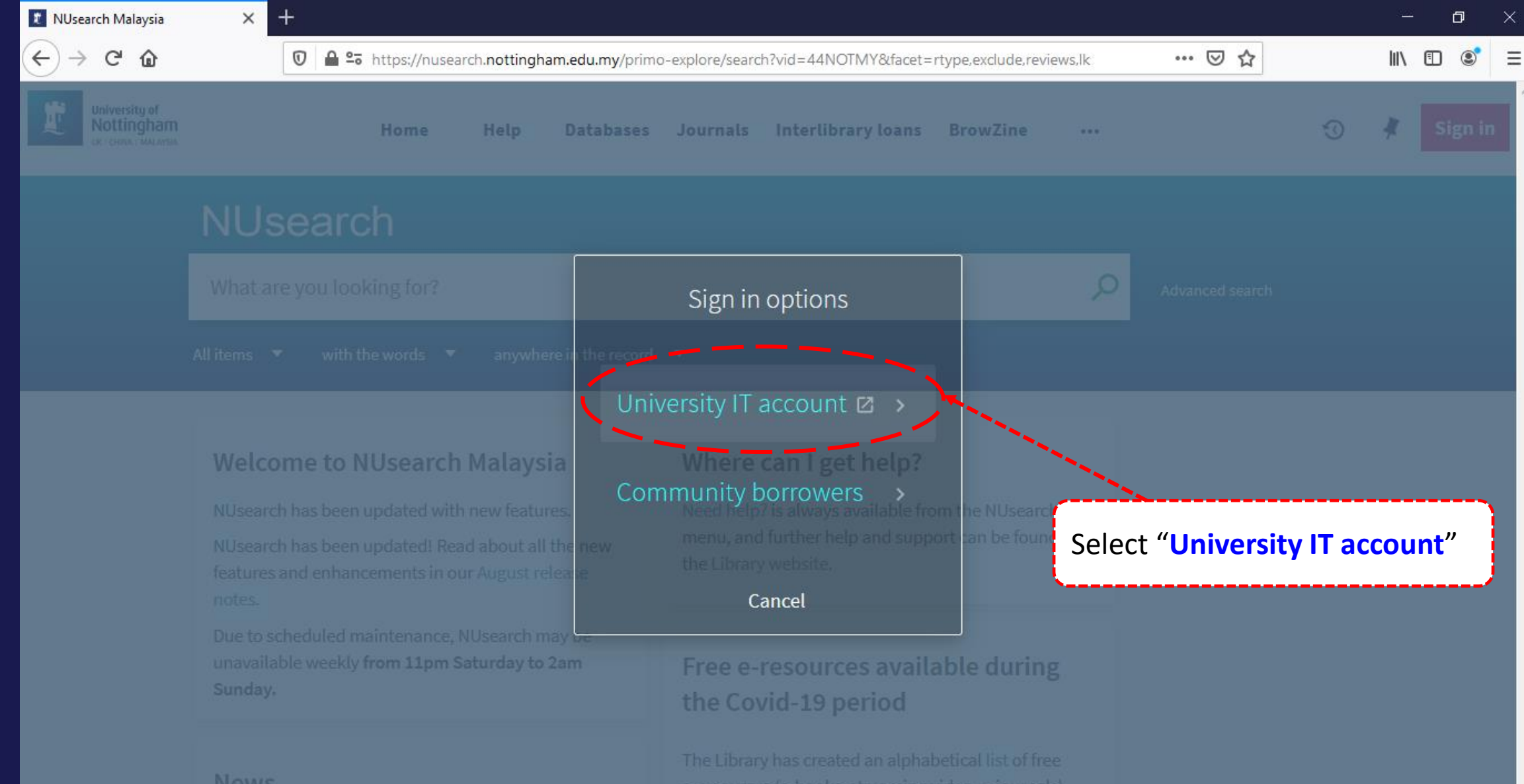

### **NUsearch – single sign in**

**B** Web Login Service

lighthortingham.edu.my/idp/profile/SAML2/Redirect/SSO?execution=e1s1

 $\times$ 

 $\ddot{}$ 

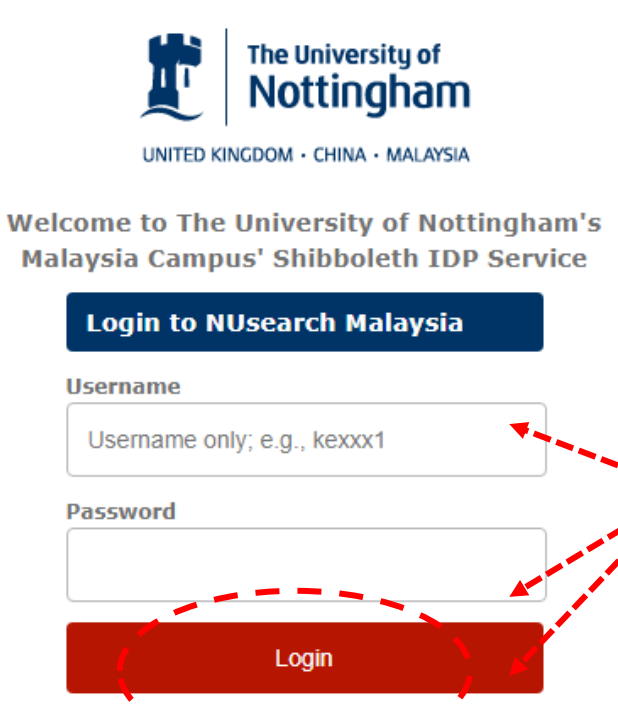

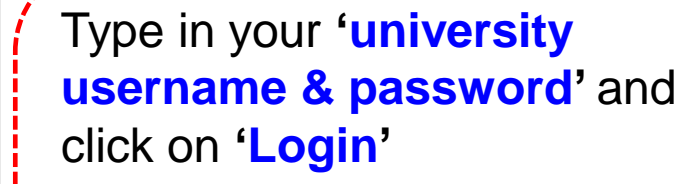

0

 $\times$ 

**Note:** Please ensure that you are at the authentication page with the **Malaysia url link (.edu.my)**

NUsearch Malaysia is the library search interface offered by the Malaysia campus at the University of **Nottingham** 

**University of** Nottingham UK | CHINA | MALAYSIA

### **NUsearch - single sign in**

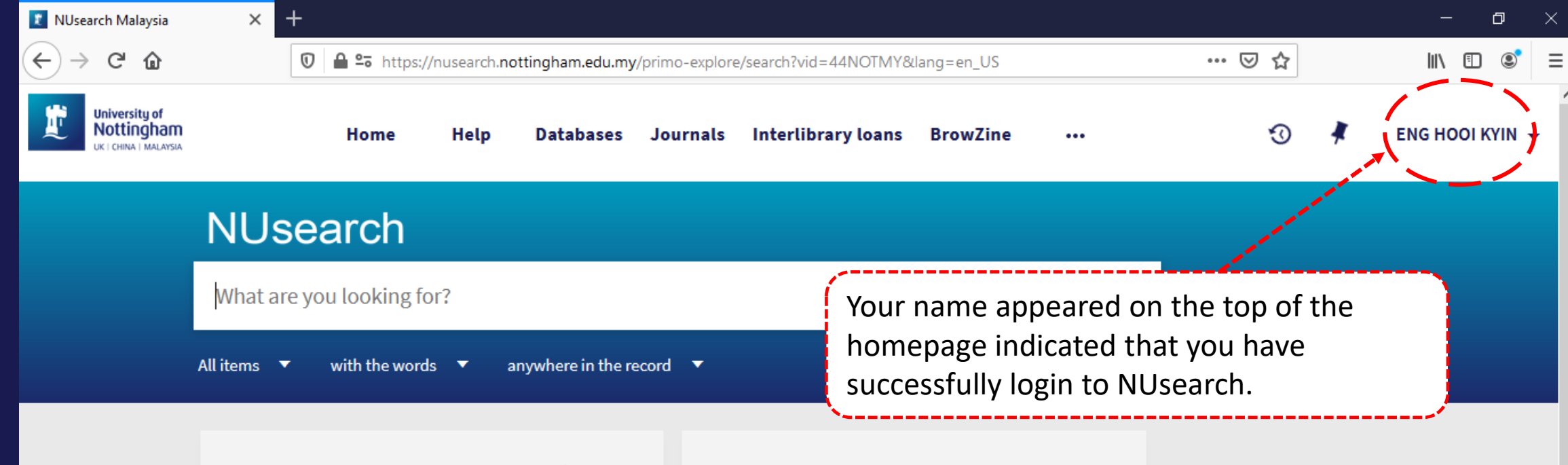

#### **Welcome to NUsearch Malaysia**

NUsearch has been updated with new features. NUsearch has been updated! Read about all the new features and enhancements in our August release notes.

Due to scheduled maintenance, NUsearch may be unavailable weekly from 11pm Saturday to 2am Sunday.

#### Where can I get help?

Need help? is always available from the NUsearch menu, and further help and support can be found on the Library website.

#### Free e-resources available during the Covid-19 period

The Library has created an alphabetical list of free e-resources (e-books, streaming video, e-journals)

**News** 

<span id="page-7-0"></span>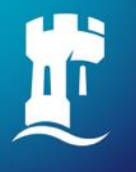

#### **Voice search**

#### Currently includes in Chrome (Desktop and Android) and Samsung browsers

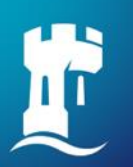

#### **Voice search**

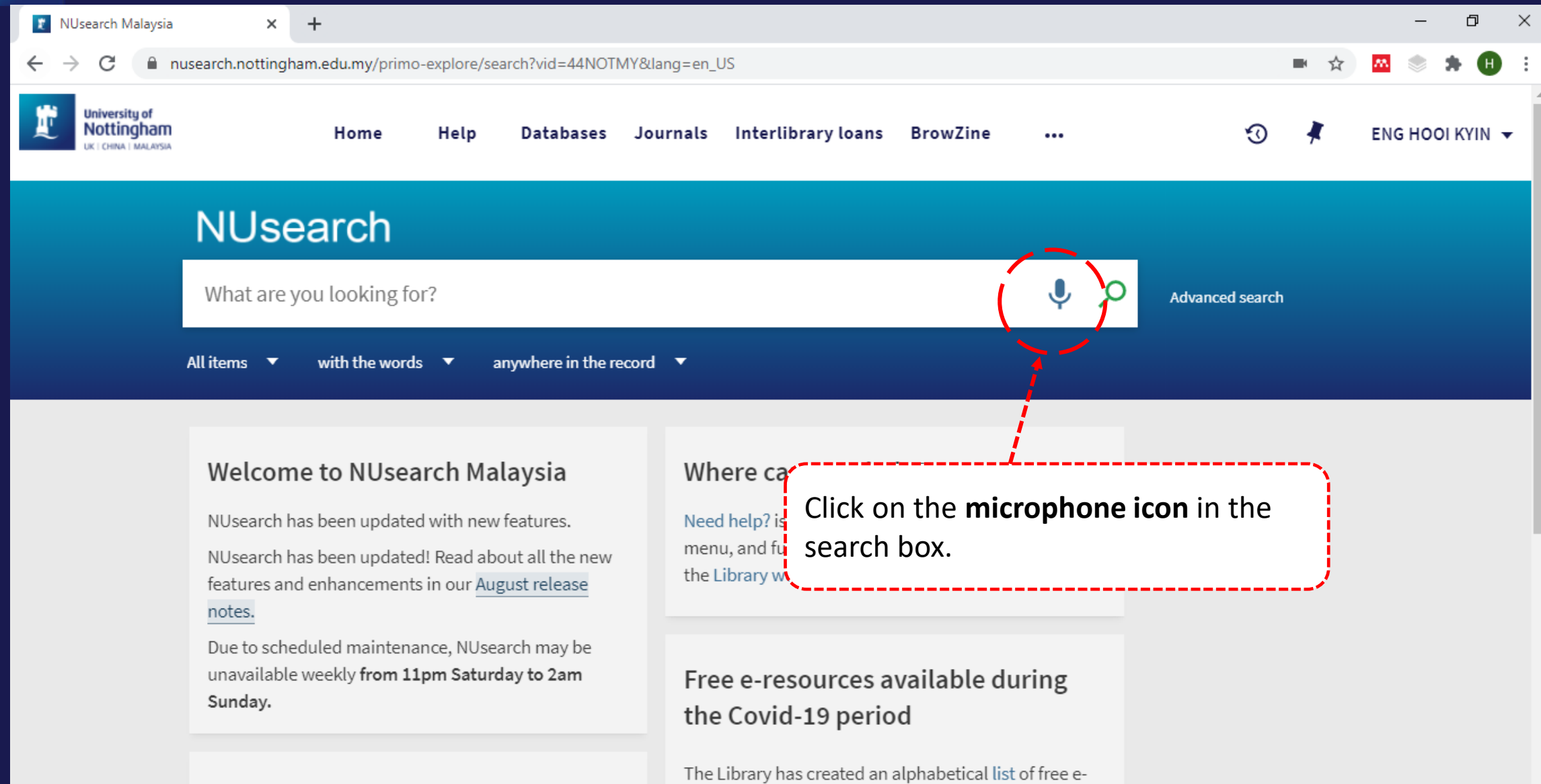

#### News

resources (e-books, streaming video, e-journals)  $\mathcal{A}_1, \mathcal{A}_2, \mathcal{A}_3, \mathcal{A}_4, \mathcal{A}_5, \mathcal{A}_6, \mathcal{A}_7, \mathcal{A}_8, \mathcal{A}_9, \mathcal{A}_9, \mathcal{A}_9, \mathcal{A}_9, \mathcal{A}_9, \mathcal{A}_9, \mathcal{A}_9, \mathcal{A}_9, \mathcal{A}_9, \mathcal{A}_9, \mathcal{A}_9, \mathcal{A}_9, \mathcal{A}_9, \mathcal{A}_9, \mathcal{A}_9, \mathcal{A}_9, \mathcal{A}_9, \mathcal{A}_9, \mathcal{A}_9, \mathcal{$ 

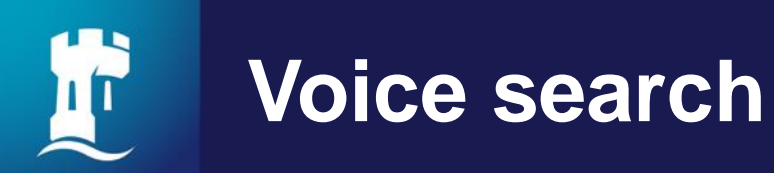

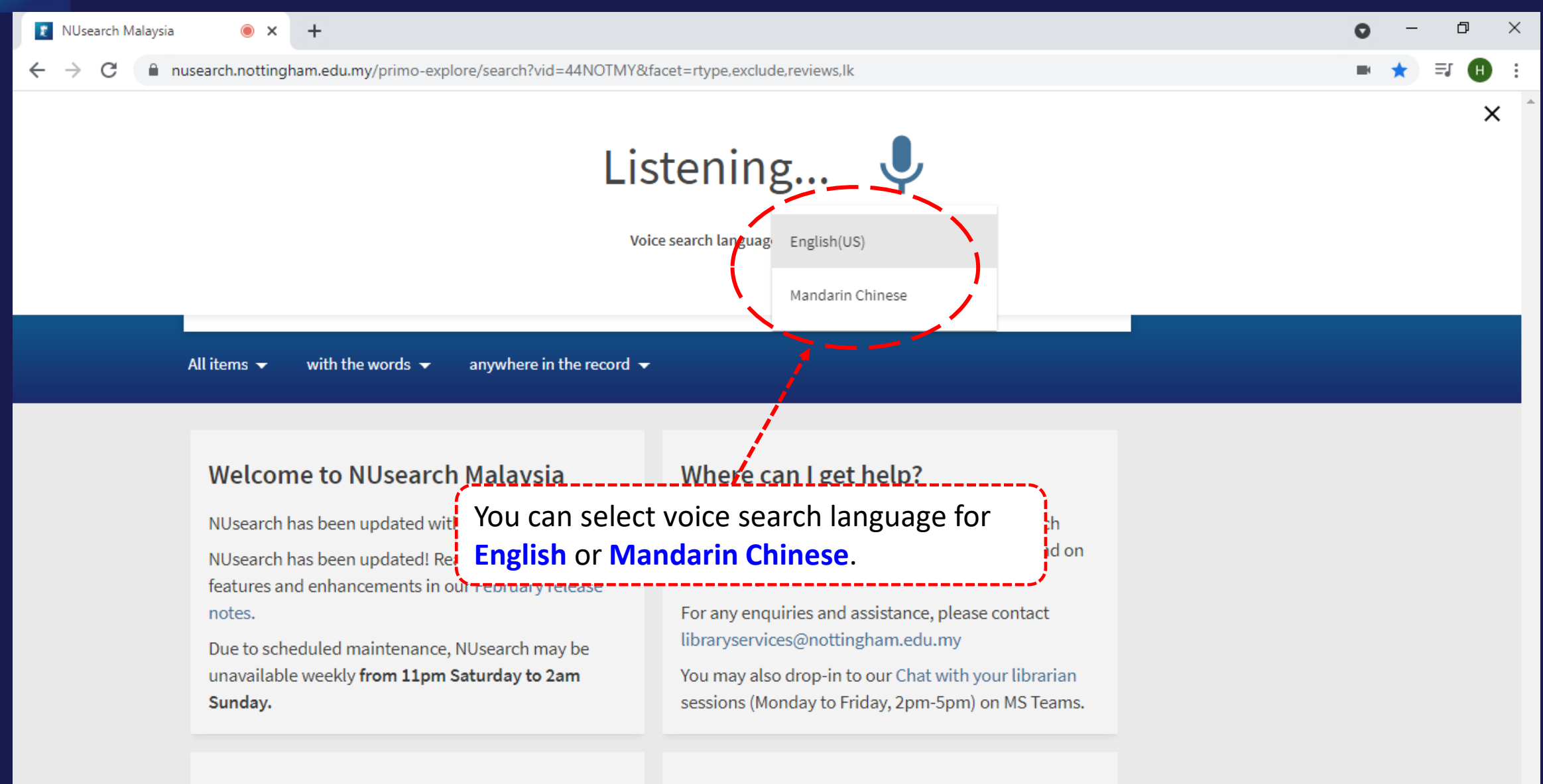

Free e-resources available during

**News** 

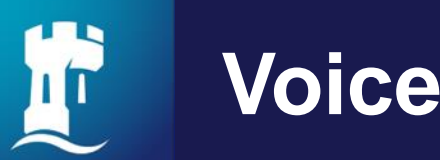

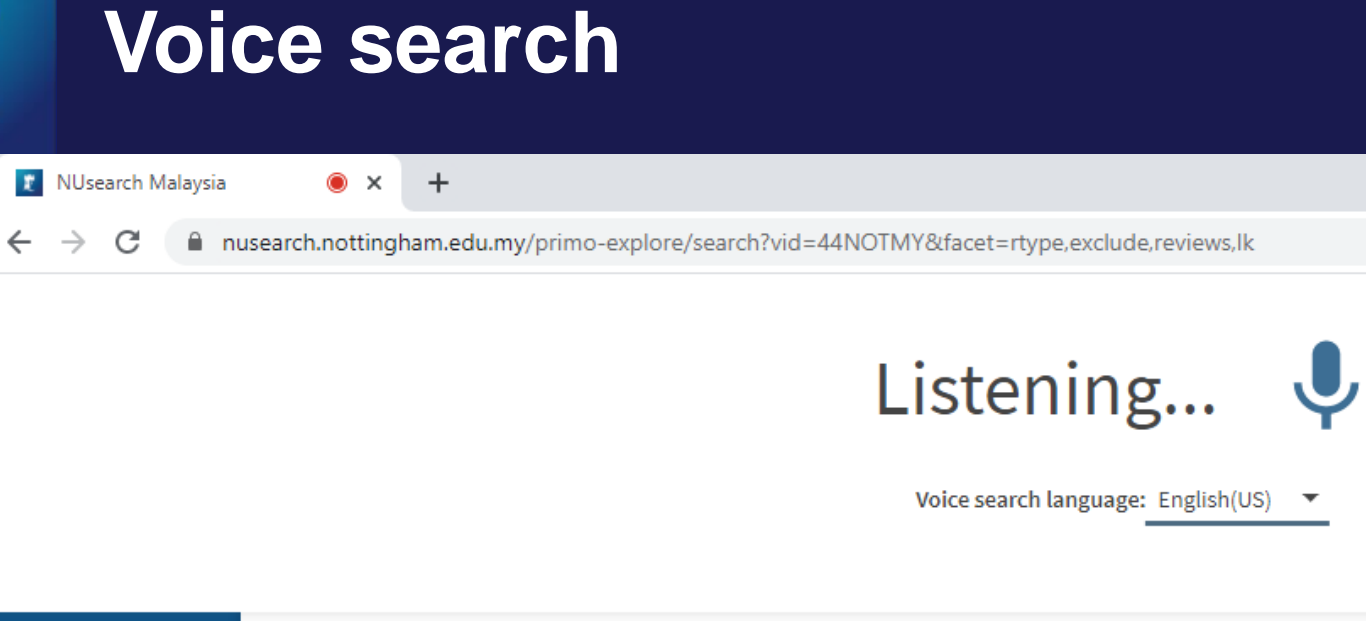

anywhere in the record  $\rightarrow$ All items  $\blacktriangleright$ with the words  $\sim$ 

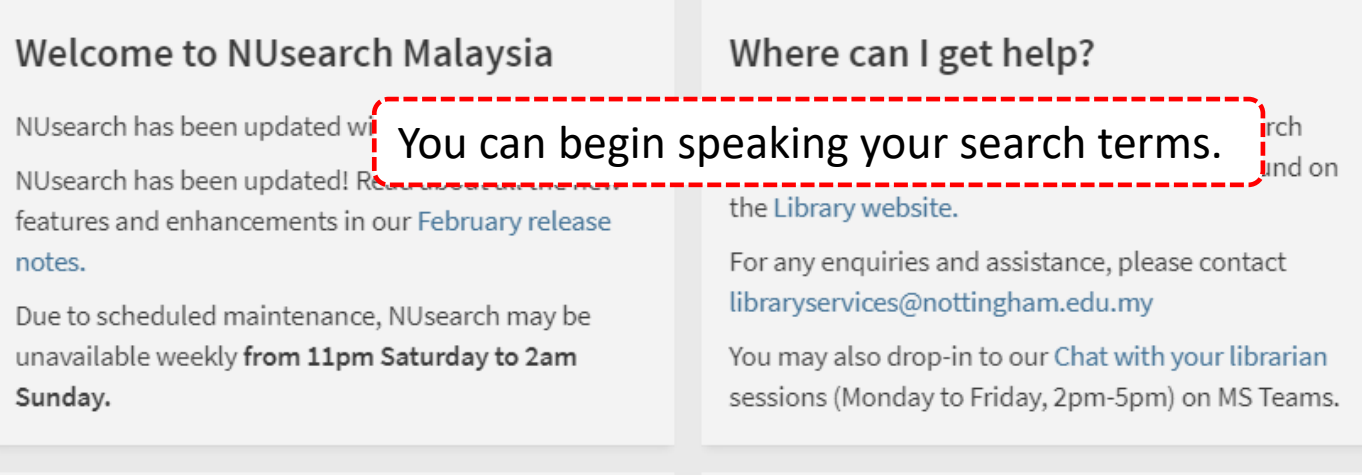

News

Free e-resources available during

 $\Box$ 

 $\times$ 

 $\bullet\star\equiv\bullet$ 

 $\bullet$ 

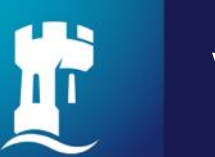

#### **Voice search**

T NUsearch Malaysia regional s ...  $\times$  $+$ 

nusearch.nottingham.edu.my/primo-explore/search?query=any.contains,regional%20security%20in%20South%20East%20Asia&tab=44notmy\_complete&search\_scope=44N...

 $\times$ 

O

 $H$ 

Q

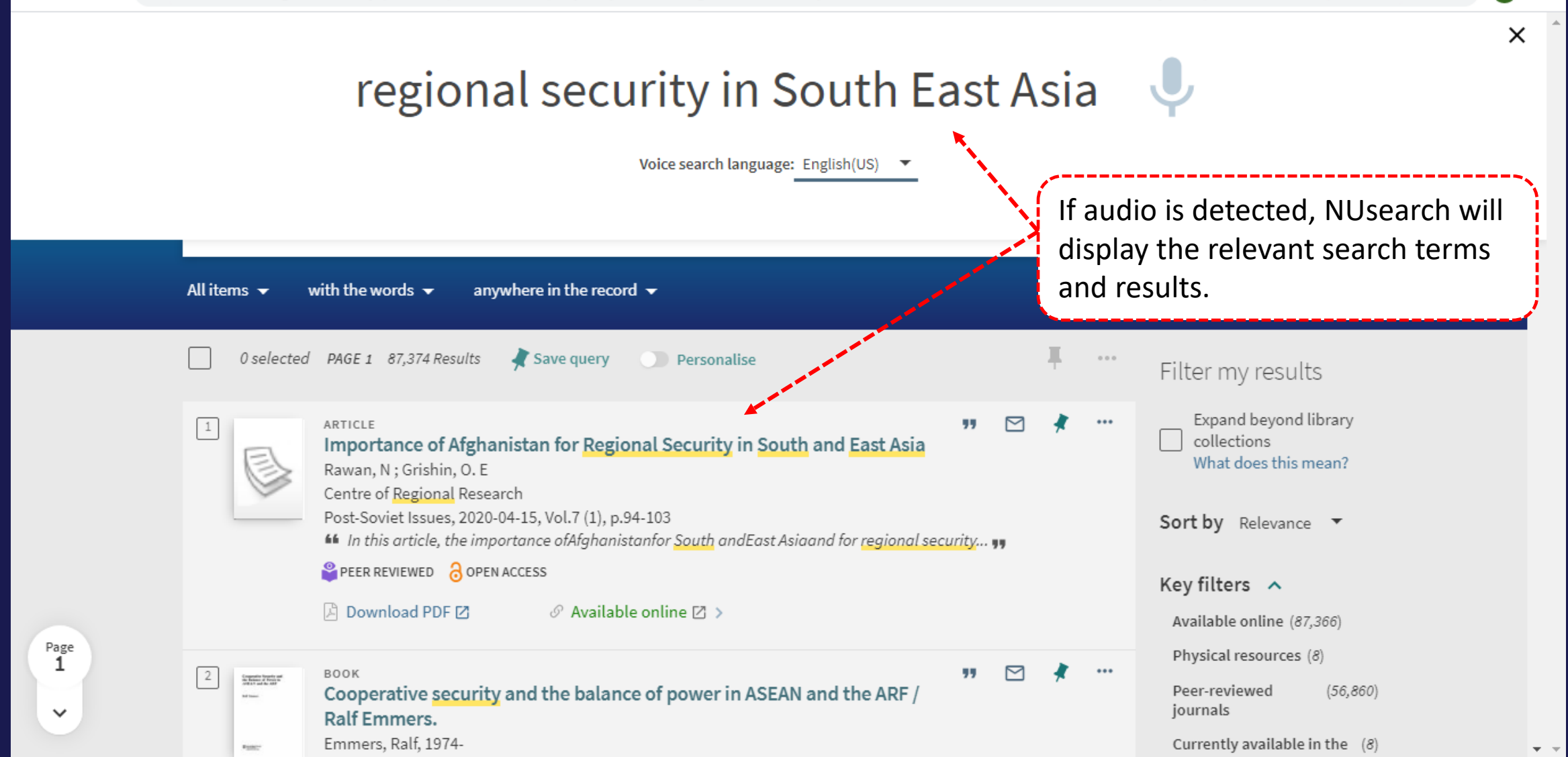

<span id="page-12-0"></span>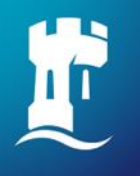

### **Filter my results**

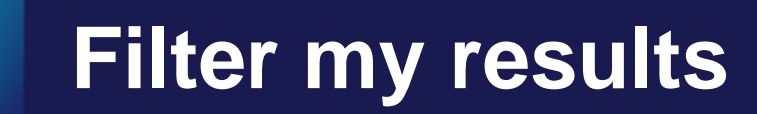

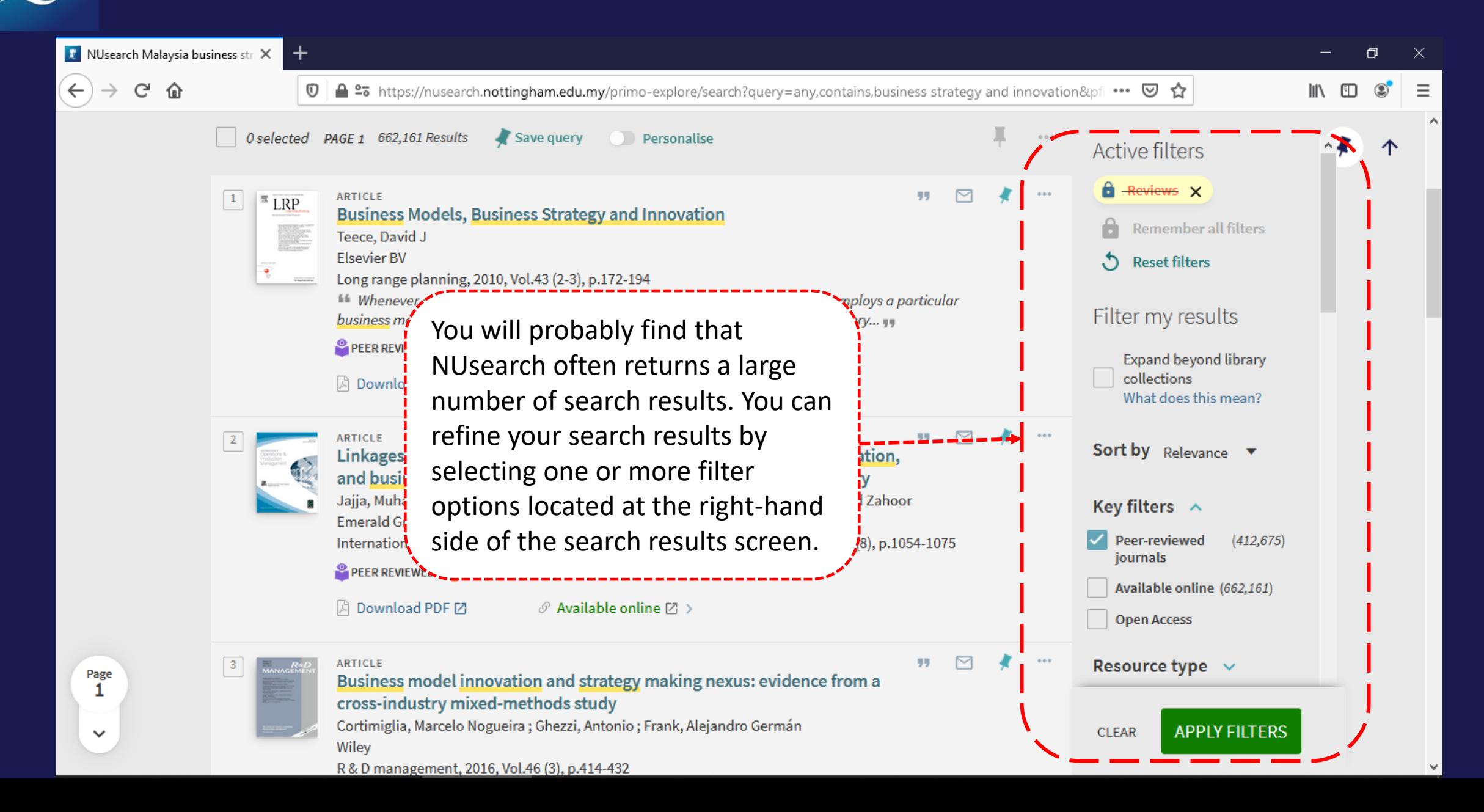

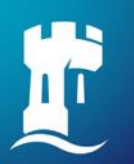

#### **Remember your filters**

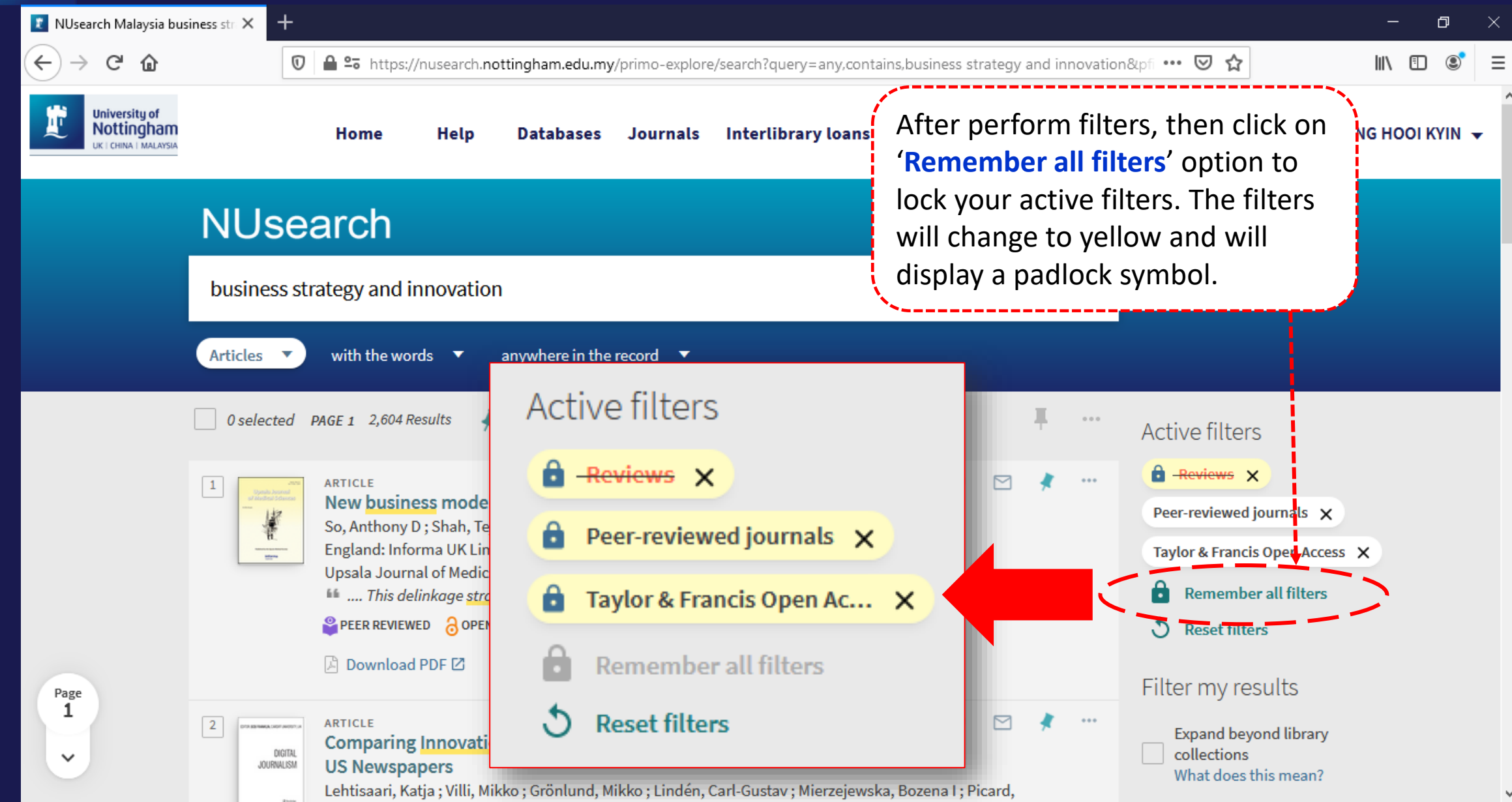

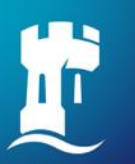

#### **Remember your filters**

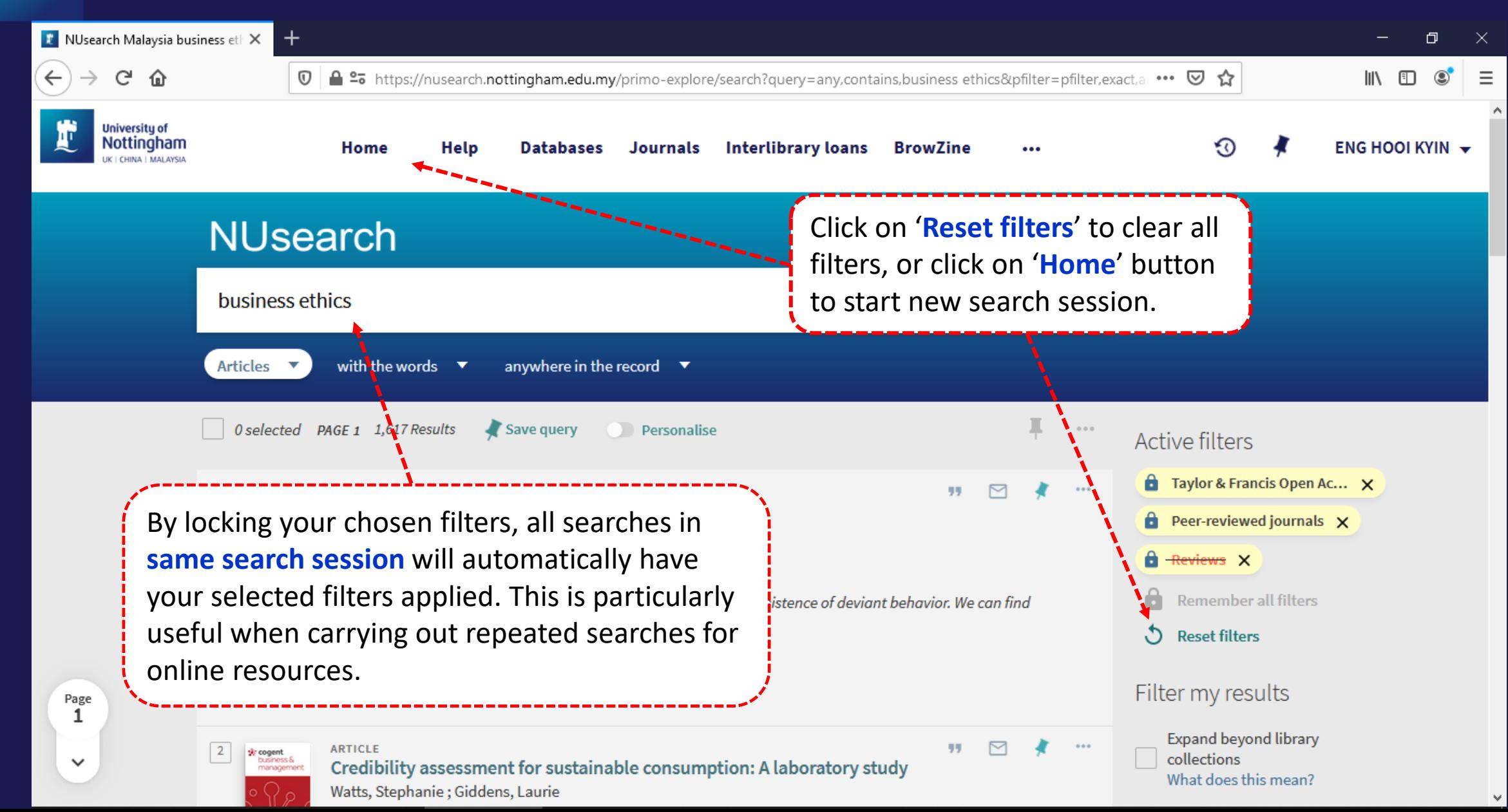

<span id="page-16-0"></span>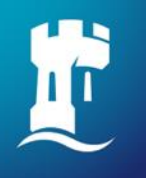

### **Finding book**

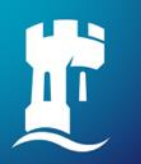

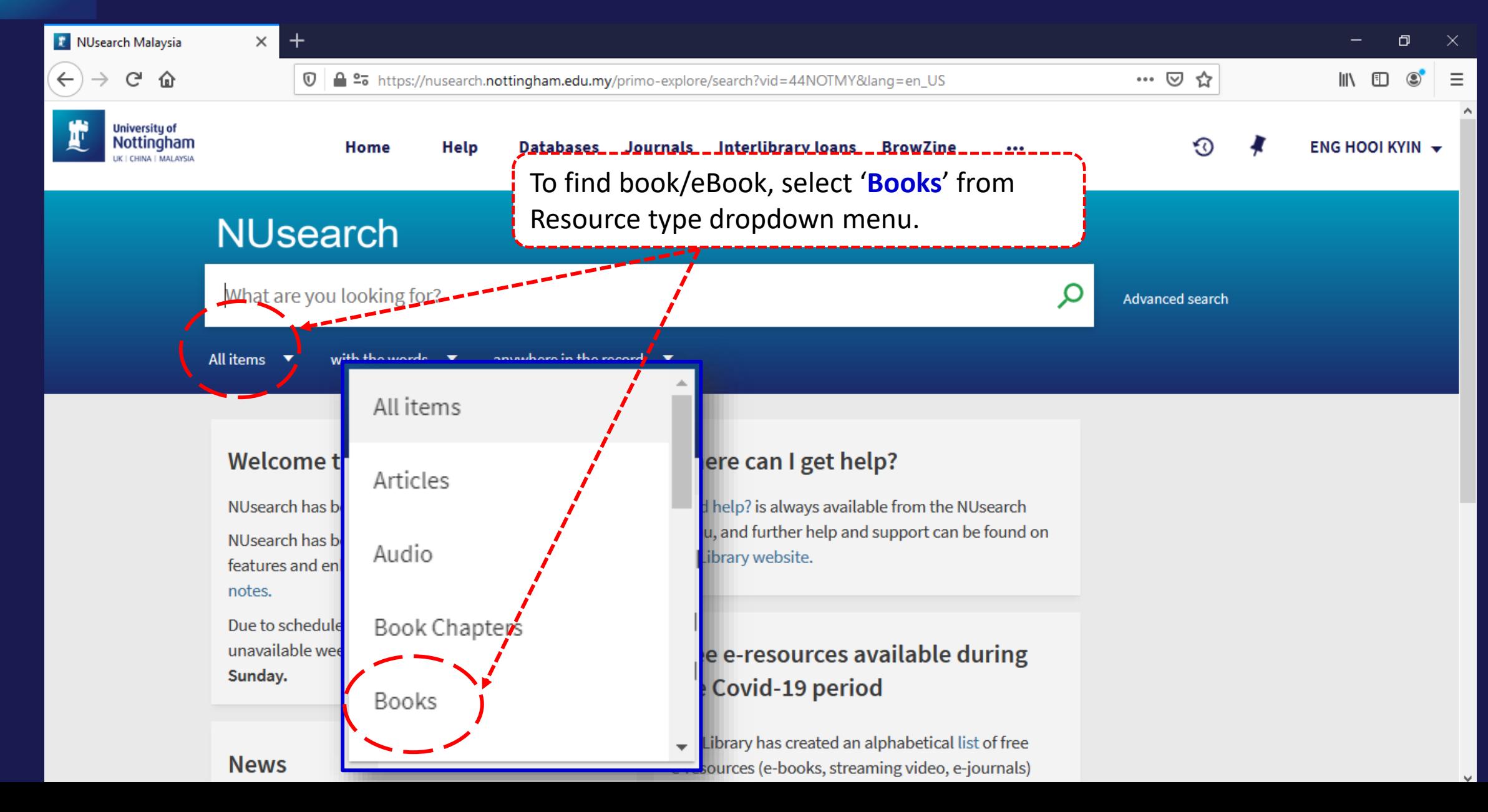

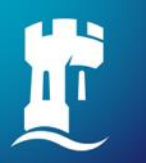

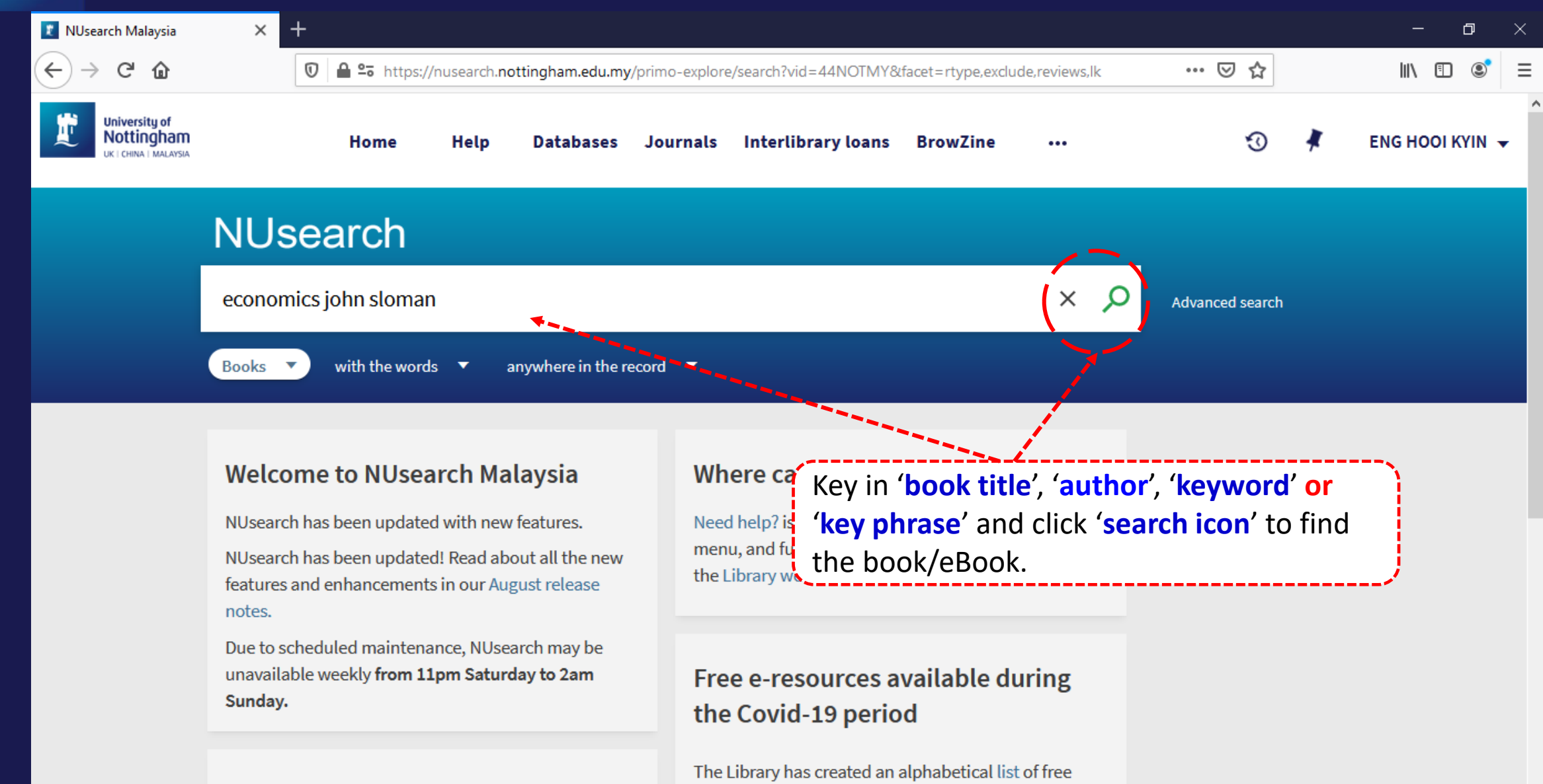

e-resources (e-books, streaming video, e-journals)

**News** 

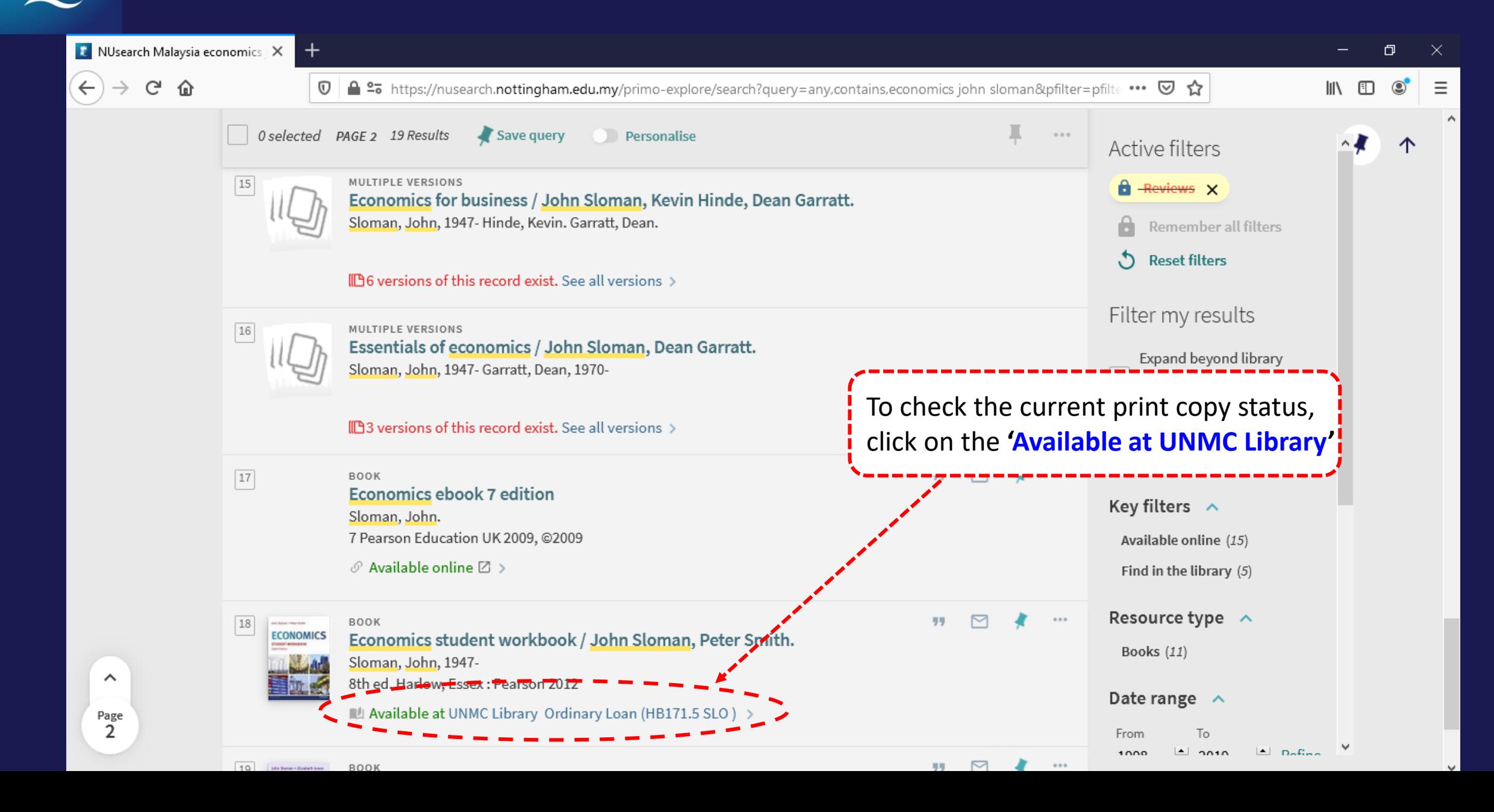

![](_page_20_Picture_0.jpeg)

![](_page_20_Figure_2.jpeg)

<span id="page-21-0"></span>![](_page_21_Picture_0.jpeg)

### **Finding eBook**

![](_page_22_Picture_0.jpeg)

![](_page_22_Picture_41.jpeg)

e-resources (e-books, streaming video, e-journals)

**News** 

![](_page_23_Picture_0.jpeg)

![](_page_23_Picture_26.jpeg)

![](_page_24_Picture_56.jpeg)

business Economic decisions lie at the heart of business. Economics is all about the choices between alternatives and how to weigh up their costs and benefits. Studying this book will help you understand such

 $\mathbb{S}^1$  , more https://ebookcentral.proquest.com/lib/nottingham/home.action

L

Show more

![](_page_25_Picture_0.jpeg)

![](_page_25_Picture_26.jpeg)

### **NUsearch – Filter to eBook results only**

![](_page_26_Picture_1.jpeg)

### **NUsearch – Linking related book records**

![](_page_27_Picture_2.jpeg)

<span id="page-28-0"></span>![](_page_28_Picture_0.jpeg)

### **Finding article**

![](_page_29_Picture_0.jpeg)

![](_page_29_Figure_2.jpeg)

![](_page_30_Picture_0.jpeg)

![](_page_30_Picture_2.jpeg)

**News** 

e-resources (e-books, streaming video, e-journals)

![](_page_31_Picture_0.jpeg)

![](_page_31_Picture_18.jpeg)

F

![](_page_32_Picture_50.jpeg)

![](_page_33_Picture_0.jpeg)

![](_page_33_Picture_63.jpeg)

### **NUsearch – Finding article: Download PDF**

情

![](_page_34_Picture_19.jpeg)

#### NUsearch - Finding article: Download PDF

![](_page_35_Picture_10.jpeg)

pdf.sciencedirectassets.com

f

### **NUsearch – Finding article: Download PDF**

![](_page_36_Picture_1.jpeg)

<span id="page-37-0"></span>![](_page_37_Picture_0.jpeg)

### **Finding databases**

### **NUsearch - Finding databases**

![](_page_38_Figure_1.jpeg)

#### **Welcome to NUsearch Malaysia**

NUsearch has been updated with new features. NUsearch has been updated! Read about all the new features and enhancements in our August release notes.

Due to scheduled maintenance, NUsearch may be unavailable weekly from 11pm Saturday to 2am Sunday.

#### Where can I get help?

Need help? is always available from the NUsearch menu, and further help and support can be found on the Library website.

#### Free e-resources available during the Covid-19 period

The Library has created an alphabetical list of free e-resources (e-books, streaming video, e-journals)

#### **News**

# F

![](_page_39_Picture_37.jpeg)

<span id="page-40-0"></span>![](_page_40_Figure_1.jpeg)

#### **NUsearch – Finding databases**

![](_page_41_Picture_1.jpeg)

This site uses cookies. By continuing to browse the site you are agreeing to our use of cookies. Find out more

The TLS handshake finished for bam.nr-data.net..

## E

![](_page_42_Picture_27.jpeg)

![](_page_43_Figure_1.jpeg)

Civil engineering

![](_page_44_Figure_1.jpeg)

![](_page_45_Picture_0.jpeg)

### **Finding eJournals**

### **NUsearch - Finding eJournals**

![](_page_46_Figure_1.jpeg)

#### **Welcome to NUsearch Malaysia**

NUsearch has been updated with new features. NUsearch has been updated! Read about all the new features and enhancements in our August release notes.

Due to scheduled maintenance, NUsearch may be unavailable weekly from 11pm Saturday to 2am Sunday.

#### Where can I get help?

Need help? is always available from the NUsearch menu, and further help and support can be found on the Library website.

#### Free e-resources available during the Covid-19 period

The Library has created an alphabetical list of free e-resources (e-books, streaming video, e-journals)

#### **News**

### **NUsearch – Finding eJournals**

![](_page_47_Picture_1.jpeg)

![](_page_48_Picture_0.jpeg)

![](_page_48_Picture_1.jpeg)

![](_page_49_Picture_0.jpeg)

![](_page_49_Picture_1.jpeg)

![](_page_50_Picture_0.jpeg)

![](_page_50_Picture_1.jpeg)

<span id="page-51-0"></span>![](_page_51_Picture_0.jpeg)

#### **Resource recommender**

![](_page_52_Picture_0.jpeg)

#### **Resource recommender - Databases**

![](_page_52_Figure_2.jpeg)

<span id="page-53-0"></span>![](_page_53_Picture_0.jpeg)

### **Library account**

![](_page_54_Picture_0.jpeg)

#### **NUsearch – Library account**

![](_page_54_Picture_25.jpeg)

e-resources (e-books, streaming video, e-journals)

![](_page_55_Picture_0.jpeg)

#### **NUsearch – Library account**

**REQUESTS** 

**Q+RENEW** 

くっ My Library Card

![](_page_55_Figure_3.jpeg)

#### Requests

Multimedia room at The Library. (Multim... BOOKING. 23/04/2019, 17:00 - 23/04/2019, 19:00 Pick up: Rooms and Equipment

LIBRARY CHARGES

**3**

Library charges Current fines balance is 8.00.

**BLOCKS & MESSAGES** 

#### Overdue fine

Meeting rooms at The Library. Debit 5.00 MYR Fine date: 09/04/2019

#### Overdue fine

English phonetics and phonology: Debit 3.00 MYR Fine date: 26/03/2019

#### Blocks & messages

![](_page_55_Picture_13.jpeg)

From your Library Account, you can:

- 1. [Renew](http://www.nottingham.edu.my/thelibrary/documents/LibraryServices/General-guides/NUsearch/NRenew-loan-items.pdf) your books
- Check your [Request](http://www.nottingham.edu.my/thelibrary/documents/LibraryServices/General-guides/NUsearch/NReserving-loan-item.pdf) items
- 3. Check your [Library Fines](https://www.nottingham.edu.my/thelibrary/documents/LibraryServices/General-guides/NUsearch/How-To-Check-Fines.pdf)

<span id="page-56-0"></span>![](_page_56_Picture_0.jpeg)

#### **Contact information**

![](_page_56_Picture_2.jpeg)

libraryservices@nottingham.edu.my

![](_page_56_Picture_4.jpeg)

Reference Desk / Customer Services Counter +603 - 8924 8319 / 8318

![](_page_56_Picture_6.jpeg)

'Chat with your librarian' sessions on MS Teams *Monday to Friday, 2pm to 5pm* 

![](_page_56_Picture_8.jpeg)

@Library\_UNM